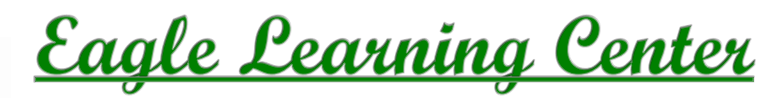

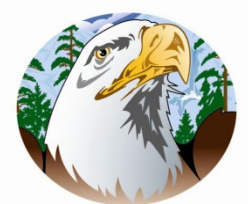

3540 Seaman Rd., Suite B Oregon, OH 43616 Phone:(419) 720-2003

## **Answers to Frequently Asked Questions**

## **Getting Started:**

- Click on the picture of your class to get started. Click on the 'Up Next' item to open your material. If you cannot see the START button, scroll to the right. You can also expand your screen by dragging the bottom right corner out to make it bigger.
- After completing a lesson and taking your quiz, you need to click save and it will register your grade and allow you to move forward to the next lesson. If it does not, click the Refresh button, allow it to refresh. BE SURE TO CLICK SAVE IN ORDER TO MOVE ON.
- If you cannot move forward after a posttest or have any other issues, go to the Communicate tab along the side (envelope shape), click your course then click Send Mail at the top, then ask your question and hit Send. A teacher will respond within 24 hours.

## **Post Test:**

- If you score below 70% on a post test on the first attempt, you will automatically be allowed a second attempt. If you score below 70% a third time, you will not be allowed to move forward without teacher intervention. At that point go to the Communicate tab along the left side, click Send Mail at the top, indicate that you need assistance with your posttest and hit Send. A teacher will respond within 24 hours.
- You cannot move onto the next module until you pass the posttest with a minimum of 70%. You cannot skip chapters or complete modules out of order.
- ELC does not determined when your course must be completed. Please check with your home school for clarification on when your course needs to be completed by (deadline of your course).
- Remember GradPoint is available to you 7 days a week, 24 hours a day.

Thank for your choosing Eagle Learning Center for your education needs!